## **Wichtiger Hinweis für FIBUNET-Anwender**

## **Vorgehensweise bei Installation eines neuen FIBUNET-Updates**

Um Probleme mit der Ausgabe der offenen Posten aus FIBUNET an XOIL zu vermeiden, gehen Sie bitte wie folgt vor, wenn Sie ein neues FIBUNET-Update installieren möchten:

- 1) **Deaktivieren** (NICHT: löschen!!!) Sie **VOR** Installation des FIBUNET-Updates in der Aufgabenplanung auf dem FIBUNET-Server die Aufgabe mit dem Namen "XPOINT" (= Ausgabe der offenen Posten aus FIBUNET). Wenden Sie sich hier ggf. an Ihren System-Administrator oder an uns.
- 2) Prüfen Sie im Task-Manager, dass kein FNOPExport-Prozess mehr läuft. Wenn doch, dann diesen (diese) beenden:

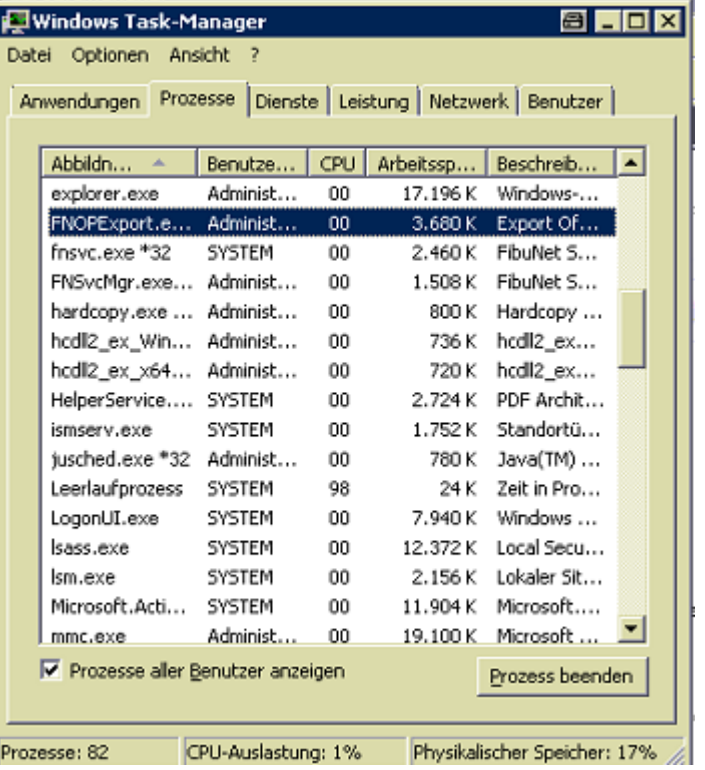

- 3) Führen Sie das FIBUNET-Update aus.
- 4) Nach der Installation des FIBUNET-Updates muss die Aufgabe "XPOINT" wieder aktiviert werden.

5) Kontrollieren Sie in XOIL-Telefonverkauf in der Anzeige der offenen Posten (<F2> + 1), dass das Übernahme-Datum aktuell ist! Berücksichtigen Sie hierbei, dass die Übernahme i.d.R. alle 15 Minuten erfolgt!

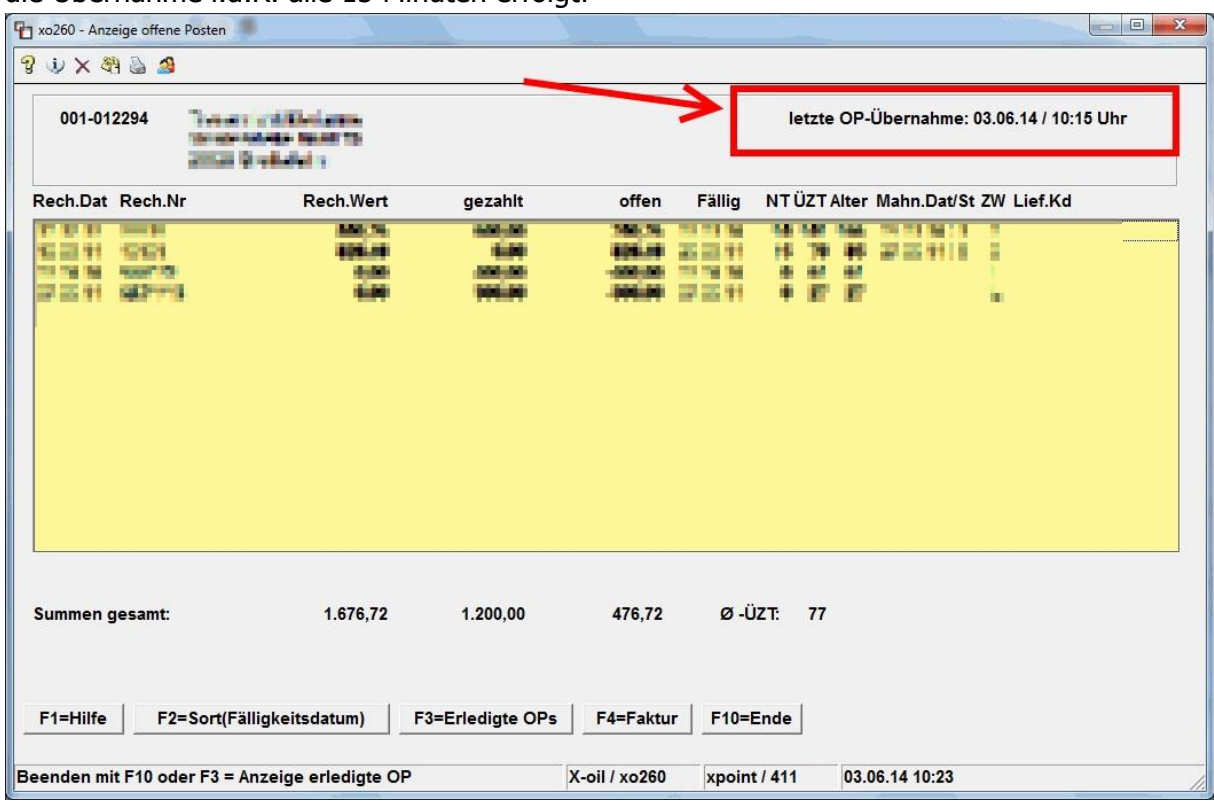

## **Bitte zukünftig bei jedem FIBUNET-Update wie beschrieben vorgehen!!!**

XPOINT Software GmbH, 23.09.2014